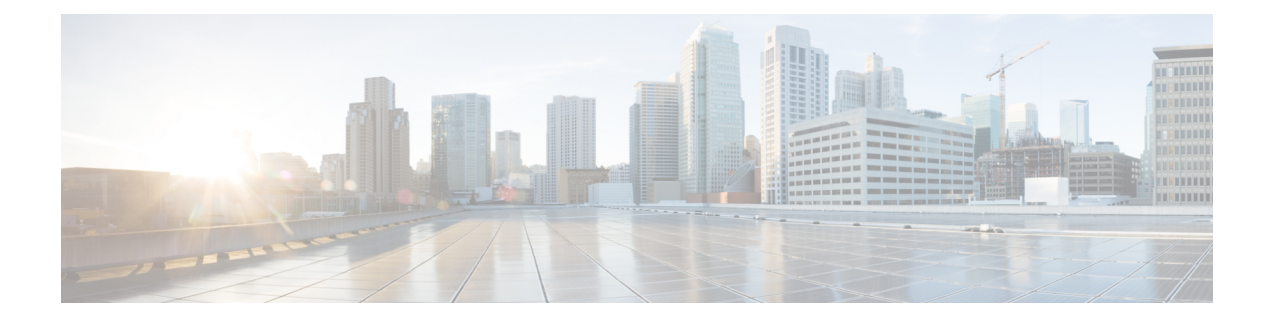

# **Unset Commands**

- unset ipsec policy group, on page 1
- unset ipsec policy name, on page 1
- unset network cluster [subscriber](#page-1-0) details, on page 2
- unset network cluster subscriber [dynamic-cluster-configuration,](#page-1-1) on page 2
- unset [network](#page-2-0) dns options, on page 3
- unset [network](#page-2-1) domain, on page 3
- unset network ipv6 [static\\_address,](#page-3-0) on page 4

## <span id="page-0-0"></span>**unset ipsec policy\_group**

This command disables the ipsec policy on the specified group.

**unset ipsec policy\_group** *policy\_group*

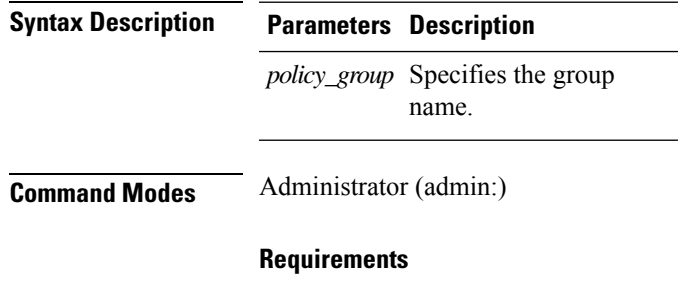

Command privilege level: 1

Allowed during upgrade: No

Applies to: Unified Communications Manager, IM and Presence service on Unified Communications Manager, Cisco Unity Connection

# <span id="page-0-1"></span>**unset ipsec policy\_name**

This command disables the ipsec policy with the specified name.

**unset ipsec policy\_name** *policy\_name*

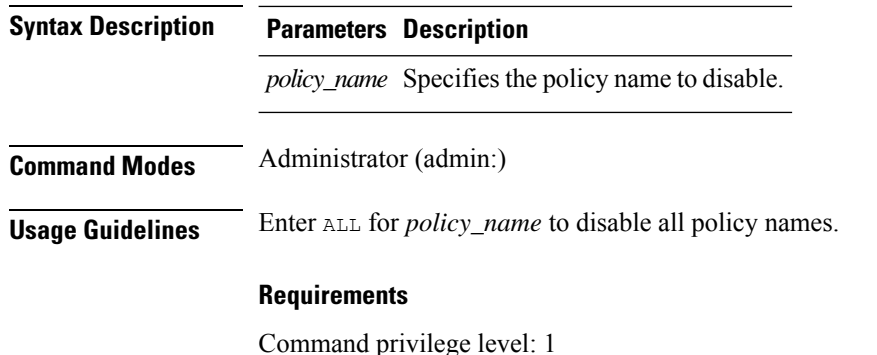

Allowed during upgrade: No

Applies to: Unified Communications Manager, IM and Presence service on Unified Communications Manager, Cisco Unity Connection

### <span id="page-1-0"></span>**unset network cluster subscriber details**

This command shows the message that you need to delete a subscriber node from the GUI instead of the command prompt.

#### **unset network cluster subscriber details**

**Command Modes** Administrator (admin:)

#### **Requirements**

Command privilege level: 1

Allowed during upgrade: No

Applies to Unified Communications Manager, IM and Presence Service on Communications Manager, and Cisco Unity Connection

#### **Message to delete the subscriber from GUI**

admin: unset network cluster subscriber details Please use the Cisco Unified Communications Manager on the first node. Navigate to System > Server and click "Find". Unable to del: NULL Executed command unsuccessfully.

## <span id="page-1-1"></span>**unsetnetworkclustersubscriberdynamic-cluster-configuration**

This command disables Dynamic Cluster Configuration on the publisher. The value of **Dynamic Cluster Configuration** option is set to zero on publisher.

**unset network cluster subscriber dynamic-cluster-configuration**

### **Command Modes** Administrator (admin:)

### **Requirements**

Command privilege level: 1

Allowed during upgrade: No

Applies to Unified Communications Manager, IM and Presence Service on Unified Communications Manager, and Cisco Unity Connection

## <span id="page-2-0"></span>**unset network dns options**

This command unsets DNS options.

```
unset network dns options [{timeout}] [{attempts}] [{rotate}]
```
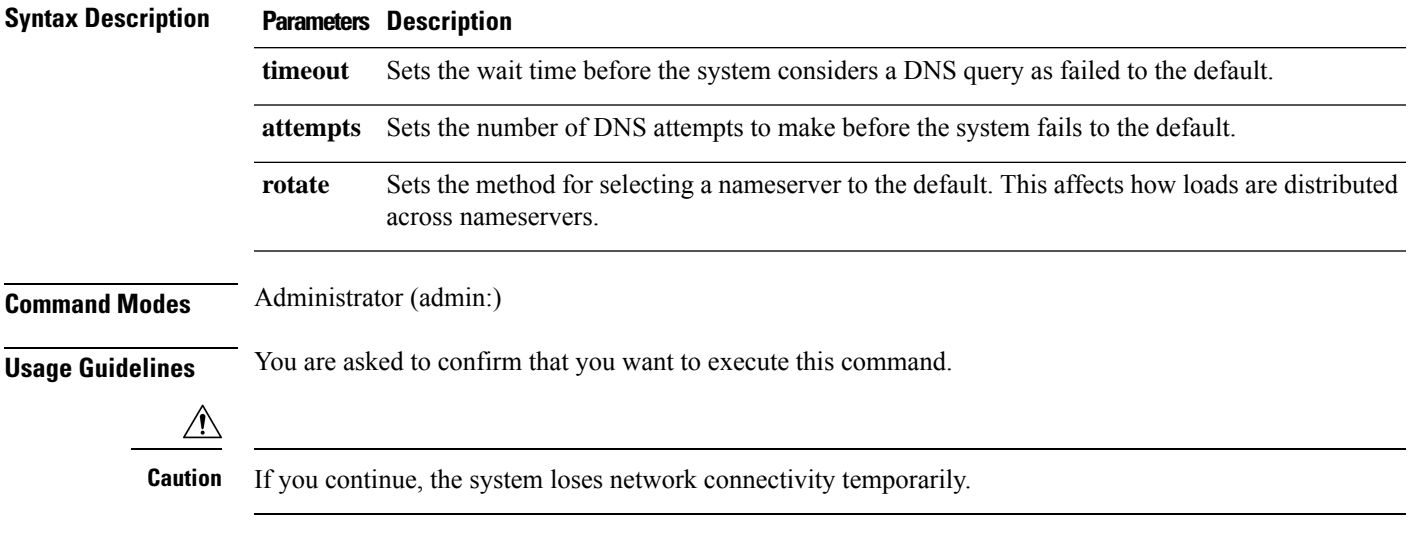

### **Requirements**

Applies to: Unified Communications Manager, IM and Presence service on Unified Communications Manager, Cisco Unity Connection

## <span id="page-2-1"></span>**unset network domain**

This command unsets the domain name and restarts the server.

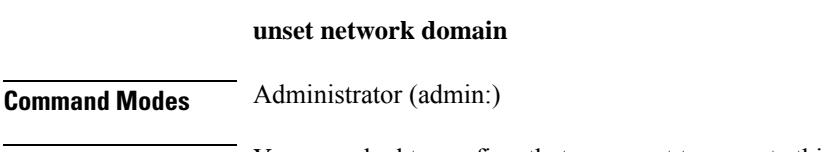

**Usage Guidelines** You are asked to confirm that you want to execute this command.

### **Requirements**

Applies to: Unified Communications Manager, IM and Presence service on Unified Communications Manager, Cisco Unity Connection

### **Example**

```
admin: unset network domain
cmdSetIp.domain.name.change.warning
Continue (y/n)?
trying to restart system...
Warning: Restart could take up to 5 minutes...
Shutting down Service Manager. Please wait...
```
## <span id="page-3-0"></span>**unset network ipv6 static\_address**

This command unsets the IPV6 static address.

**unset network ipv6 static\_address** [{*reboot*}]

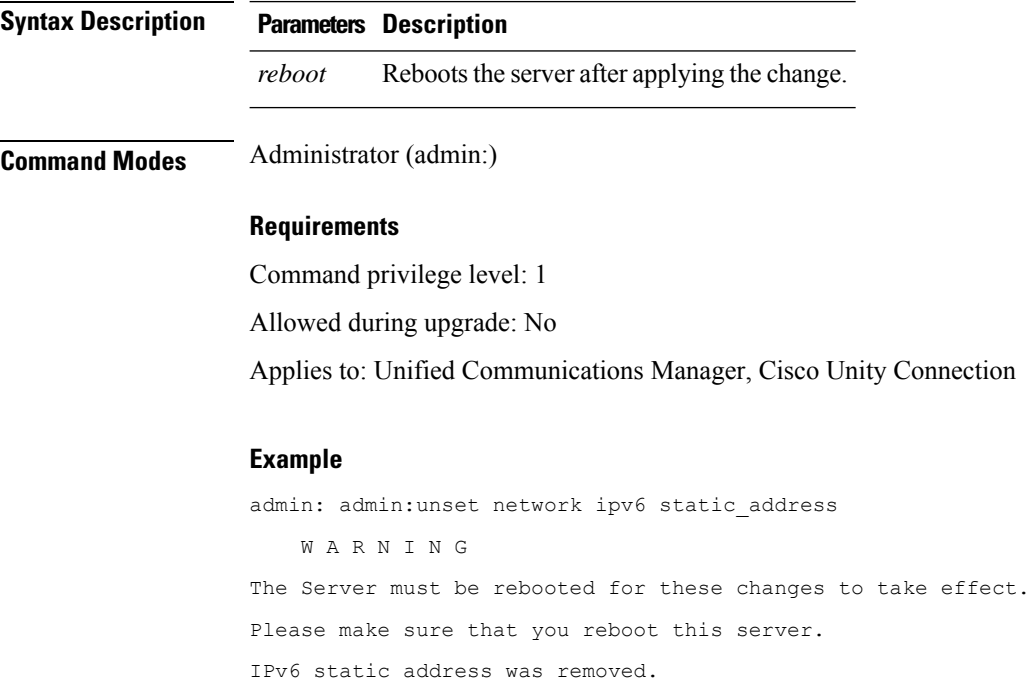